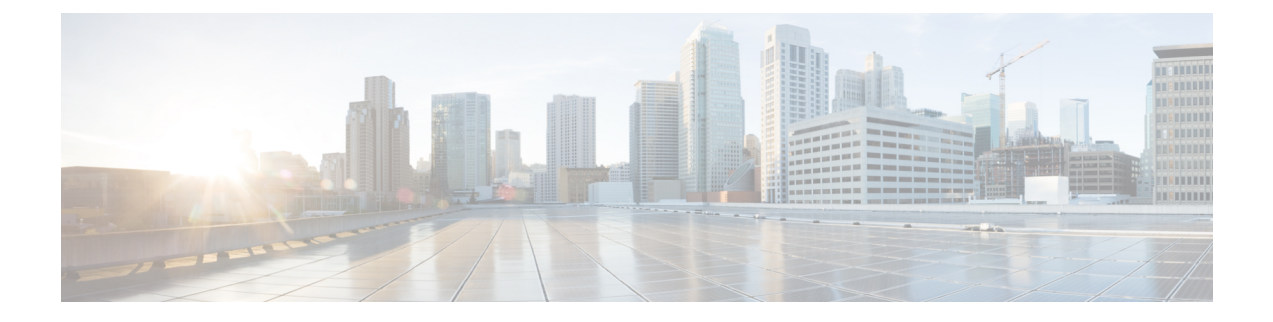

## **Maintenance Mode**

- The "Rebooting" Message Does Not Go Away after You Turn off [Maintenance](#page-0-0) Mode, on page 1
- Request to Turn [Maintenance](#page-0-1) Mode on or off is Rejected, on page 1

## <span id="page-0-0"></span>**The "Rebooting" Message Does Not Go Away after You Turn off Maintenance Mode**

**Problem** After turning off maintenance mode, the rebooting message does not go away and your browser does not redirect you to the Administration sign-in page.

**Possible Cause** This is a known issue, but the cause is undetermined.

**Solution** Manually enter your Webex Administration URL to reach the sign-in page.

## <span id="page-0-1"></span>**Request to Turn Maintenance Mode on or off is Rejected**

**Problem** Your request to turn maintenance mode on or off is rejected.

**Possible Cause** You attempted to turn on Maintenance Mode, or turn off Maintenance Mode, too quickly.

**Solution** Wait a few seconds and retry changing the status.

**Possible Cause** A system-altering change is not complete (for example, adding or removing High Availability).

**Solution** Wait 30 minutes, and then turn on Maintenance Mode, or turn off Maintenance Mode.

**Maintenance Mode**

 $\mathbf I$ 

ı